## **PRÁCTICA 10**

- **1.** Abrir una nueva presentación.
- **2.** Configurar en tamaño 12 × 15 centímetros.
- **3.** Dar fondo a la diapositiva.
- **4.** Insertar la imagen *[Log.](http://iesodulcechacon.juntaextremadura.net/images/stories/INFORMATICA/impress/nota_musical.jpg)*
- **5.** Insertar una llamada parecida a la del ejemplo en la que escribiremos «Grandes músicos».
- **6.** En un triángulo, escribiremos «A la web».
- **7.** Crear tres hipervínculos sobre los elementos incluidos. El primero nos llevará a un documento de tipo OpenOffice que se llame *Antonio Vivaldi (tendréis que crearlo con información de google);* el segundo llevará a la presentación *Grandes músicos.* El tercer hipervínculo se hará a una página web de tu interés.

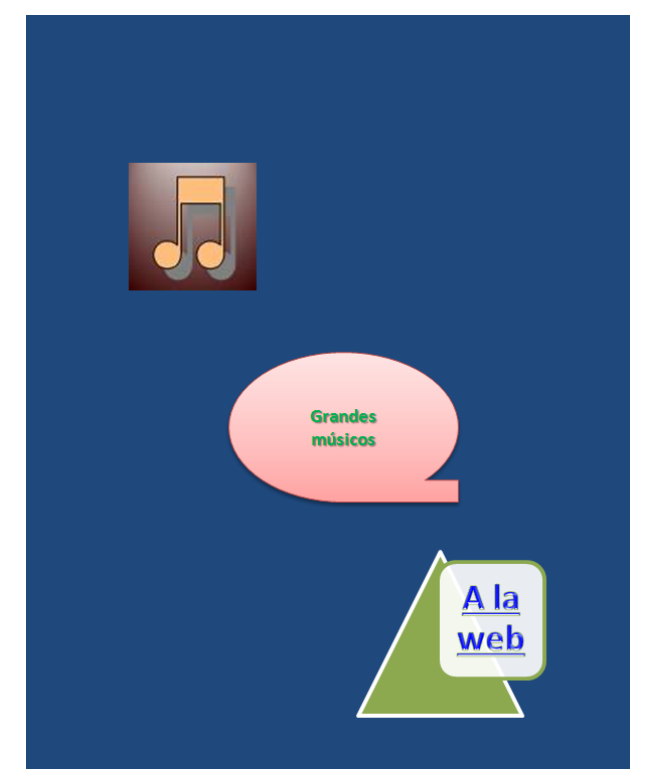

**8.** Probar los hipervínculos,guardar y enviar.